#### **You**

Can you help me code a little animation where there is a text in my ili9341 that says "I finally am using my own board" using the ili9341.py library in micropython for a seeed xiao rp2040

### **ChatGPT**

Creating a simple animation on the ILI9341 display with the message "I finally am using my own board" can be fun and visually appealing. You can achieve this by altering the display's contents over time to create the appearance of animation. Let's create an example where this text appears character by character, giving the effect of the text being typed out.

Here's how you can do it:

- Initialize the display: Start by setting up your display as you have in your previous code.
- Display the text with an animation: We'll write a function to display the text character by character.

This example assumes you have the  $\frac{1149341.}{p}$  library correctly installed and your SPI and GPIO pins are correctly configured as per your setup. Adjust the pin numbers if necessary based on your hardware setup.

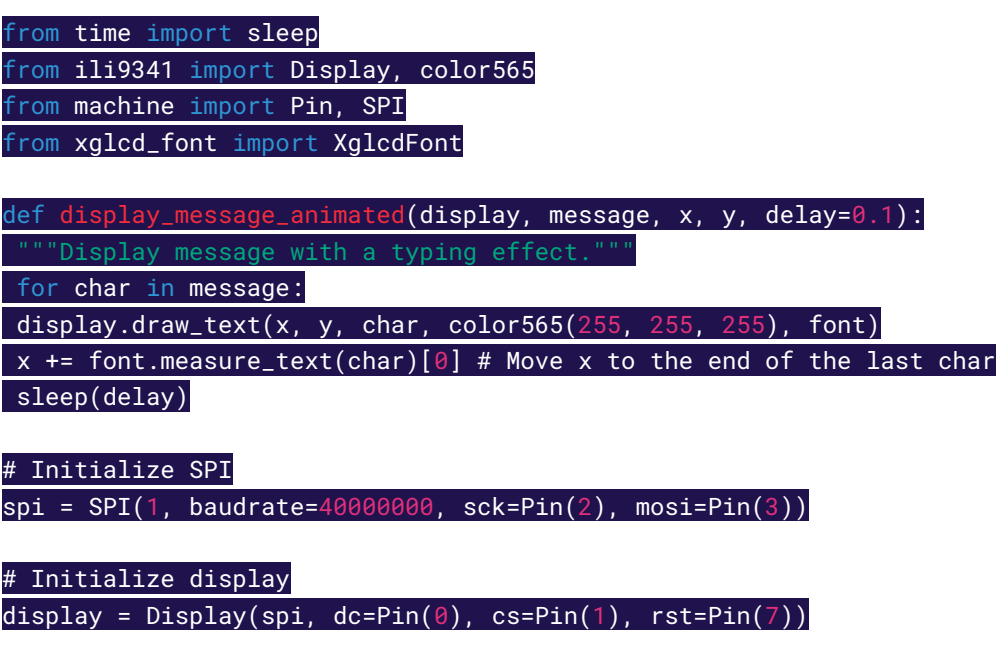

# Load a font (make sure you have a font file suitable for your use case)

# Adjust the font path and size as needed  $font = XglcdFont('Unispace12x24)$ # Clear the display to a black screen display.clear() # Set the initial position for the text  $x. v = 10.120$ # Your message message = "I finally am using my own board" # Display the message with an animation display\_message\_animated(display, message, x, y)

# Remember to upload a font file suitable for your use case to your board

## **Notes:**

- Font: This example uses an external font  $(x_{\text{q1cdfont}})$  for displaying the text. You need to have a compatible font file on your device. Adjust the font file name and path according to what you have available. The  $\text{int}_p$   $\text{int}_p$  library might have specific methods for drawing text, depending on its version or any modifications. Ensure you're using the right method to draw text with the font you've chosen.
- Font File: The example code references a font file 'Unispace12x24.c'. You'll need to replace this with the path to a font file you have uploaded to your board. Font files can usually be found or converted for use with MicroPython and specific display libraries.
- Adjusting Position and Delay: You can adjust the  $x, y$  variables to change where the text starts and modify the  $de\text{day}$  parameter to speed up or slow down the "typing" effect.

Ensure you adjust the pin assignments and any library-specific calls based on your project's setup

and the version of the ili9341.py library you are using.

### **You**

how to download a font to be used in micropython

#### **ChatGPT**

To use custom fonts in MicroPython, especially for display projects like the one with your ILI9341 screen, you generally follow a process that involves finding or creating a font file in a format your library supports, downloading or converting it to that format, and then transferring it to your microcontroller. Here's a step-by-step guide to help you through this process:

# **1. Find or Create a Font File**

First, you need a font file. Many display libraries for MicroPython, including those for the ILI9341, often use bitmap fonts due to their simplicity and low processing requirements. Fonts can come in various formats, but  $\pm$  fint and  $\pm$  c (C array) are common in MicroPython projects.

- Existing Fonts: Look for pre-converted fonts compatible with your display library. GitHub repositories or forums related to MicroPython or your specific display might have links to downloadable fonts.
- Convert Fonts: If you have a specific TrueType (.ttf) or OpenType (.otf) font you want to use, you'll likely need to convert it to a bitmap font format suitable for your project.

# **2. Convert Fonts to a Compatible Format**

If you're converting a font, tools like The Dot Factory or LCD Image Converter can convert standard font files into bitmap arrays or C header files, which you can then include in your MicroPython code or load from the filesystem of your microcontroller.

- The Dot Factory: A Windows application that can generate bitmap arrays from TrueType fonts. Output can be tailored for various programming environments, including C arrays.
- LCD Image Converter: A more versatile tool available for multiple operating systems that can convert images and fonts into code suitable for embedded applications.

When converting fonts:

- Choose a suitable size (height and width) for your display and the specific application.
- Select a format that matches what your display library expects (e.g., C array if using ili9341.py with custom font support).
- Note the character range you need (ASCII, extended ASCII, or specific character sets) to avoid unnecessary bloat.

# **3. Transfer the Font File to Your Microcontroller**

After obtaining or creating a compatible font file, you'll need to transfer it to your microcontroller. The exact method depends on your microcontroller and development environment:

● WebREPL: If your device supports WebREPL and it's enabled, you can use this web-based interface to upload files.

- Thonny IDE or uPyCraft: These IDEs provide a simple interface for file management on your device, allowing you to upload files directly.
- ampy: A command-line tool from Adafruit that lets you upload files to an ESP8266 or ESP32 over a serial connection. It's also often usable with other MicroPython devices.

### **Example: Using ampy**

If you're using  $\Delta m_{\rm PV}$ , the command to upload a font file might look something like this:

#### ampy --port /dev/tty.SLAB\_USBtoUART put myfont.c

Replace /dev/tty.SLAB\_USBtoUART with the serial port of your device and myfont.c with the path to your font file.

## **4. Use the Font in Your Code**

Finally, with the font file on your microcontroller, you can use it in your MicroPython code. The exact usage depends on how your display library handles fonts. If you've converted the font to a C array and included it directly in your code, you might instantiate the font like so:

```
# If the font is directly included in a Python \operatorname{\sf file}from myfont import MyFont
```
# Use MyFont with your display library

Or, if you're loading the font from the filesystem:

# Load the font file from the filesystem font = load\_font('myfont.c')

# Use the loaded font with your display library

Refer to your display library's documentation for the exact method to use custom fonts, as the interface can vary significantly between libraries.

**You** by using the following code I get an error from time import sleep from ili9341 import Display, color565 from machine import Pin, SPI from xglcd\_font import XglcdFont def display\_message\_animated(display, message, x, y, delay=0.1): """Display message with a typing effect.""" for char in message: display.draw\_text(x, y, char, color565(255, 255, 255), font)  $x$  += font. measure\_text(char)[0] # Move x to the end of the last char sleep(delay) # Initialize SPI

spi = SPI(0, baudrate=40000000, sck=Pin(2), mosi=Pin(3))

# Initialize display display = Display(spi, dc=Pin(0), cs=Pin(1), rst=Pin(7))

# Load a font (make sure you have a font file suitable for your use case) # Adjust the font path and size as needed font = XglcdFont('fonts/Unispace12x24.c', 12, 24)

# Clear the display to a black screen display.clear()

# Set the initial position for the text x, y = 10, 120

# Your message message = 'I finally am using my own board'

# Display the message with an animation display\_message\_animated(display, message, x, y)

# Remember to upload a font file suitable for your use case to your board

### **ChatGPT**

The code snippet you've shared aims to animate text on an ILI9341 display with MicroPython, using

a custom font loaded through the **XglcdFont class. Without the specific error** message, I can

suggest common issues to check:

Font File Not Found: The error might occur if the  $Xq \text{left of } 1$  class cannot find or open the font file 'fonts/Unispace12x24.c'. Ensure that:

- The font file exists on the filesystem of your microcontroller.
- The path to the font file is correct. Paths are case-sensitive and must match exactly. Ensure the fonts directory exists and contains Unispace12x24.c.

Incorrect XglcdFont Usage: If the XglcdFont class or its method measure text is not used correctly, it could lead to errors. Make sure that:

- The XglcdFont class is correctly defined in a module that's accessible in your project.
- The XgledFont constructor and measure text method are used correctly, according to the documentation or source code of the library you're using.

SPI Configuration Issue: If the SPI configuration is incorrect (wrong SPI bus or pins), it might not be related to the error you're experiencing directly with the font but could cause issues with display initialization. Verify that:

- The SPI bus ( $_{\text{SPI(0)}}$ ) and pins ( $_{\text{Sck=Pin(2)}$ ,  $_{\text{mosi=Pin(3)}}$ ) are correctly configured for your SEEED XIAO RP2040 setup.
- $\bullet$  The dc, cs, and  $\text{rst}$  pins are correctly connected and match the configuration in your code.

Library or Dependency Missing: Ensure all required libraries  $(i\text{listing},\text{y},\text{y})$ any dependencies they might have) are correctly installed on your device.

Memory Issues: Depending on the complexity of your font file and the available memory on your microcontroller, loading a large font file could potentially cause memory-related errors.

To diagnose the issue further, I recommend:

- Checking the Exact Error Message: Knowing the exact error message can significantly narrow down the possible causes.
- Testing Components Separately: Test the display initialization, SPI communication, and font loading independently to isolate the issue.
- **•** Reviewing Documentation: Ensure your usage of libraries (ili9341, XglcdFont) matches their documentation, especially for methods like draw text and measure text.

If you provide the specific error message or more context about when the error occurs, I can offer

more targeted advice.

### **You**

the exact error message is as follows: Traceback (most recent call last):

File "<stdin>", line 33, in <module>

File "<stdin>", line 9, in display\_message\_animated

File "ili9341.py", line 537, in draw\_text

File "ili9341.py", line 362, in draw\_letter

AttributeError: 'int' object has no attribute 'get\_letter'

### **ChatGPT**

The error message you're seeing indicates a problem with how the font is being used in conjunction with the draw text method of the ili9341.py library. Specifically, the AttributeError: 'int' object has no attribute 'get letter' suggests that when the draw letter method is called (a method likely invoked internally by  $d$ raw text), it expects an object that has a get letter method, but instead, it's receiving an int.

This problem often occurs because of a mismatch between the expected type of the font object and what's actually being passed to the  $draw\tanctan$  method. Here's how you can approach solving it:

# **Diagnosing the Issue**

Verify Font Object Initialization: Ensure that the font object created by XglcdFont('fonts/Unispace12x24.c', 12, 24) is correctly initialized and that it indeed represents a font object with the necessary methods like  $qet$  letter. Review Library Expectations: Look into the iligation  $x$  and  $x$  and  $x$  font. py library source code to understand what the  $d_{\text{raw}}$  text method expects as a font object. It's crucial that the font object adheres to the expected interface, including a method for retrieving letter data (like get letter).

# **Possible Solutions**

- Correct Font Library Usage: If there's a version mismatch or if the usage pattern of the library has changed, you might need to adjust how you're using the  $xq$  led Font object. Make sure you're using the font object in a way that's compatible with the  $\text{ii9341.py}$  library's expectations.
- Update or Patch Library Code: If there's an issue with the library itself (e.g., it's not correctly handling the font object), you might need to update the library to the latest version or apply a fix. Sometimes, community forums or the repository's issues section can provide solutions or patches.
- **•** Check Font File and Object: Ensure the font file is correctly formatted and that the  $Xq$  LedFont object is correctly interpreting it. If the font file is corrupt or not in the expected format, it could lead to incorrect behavior.

# **Code Review and Adjustment**

Given the nature of the error, you might want to review how the XglcdFont is defined and ensure its compatibility with the ili9341.py's draw text method. Unfortunately, without direct access to the

exact versions of the ili9341.py and xglcd font.py you're using, I can provide only general advice. Libraries can vary significantly in their interfaces and expectations, especially in community-maintained projects where updates or forks might introduce changes.

# **Final Step**

As a final check, ensure that all objects and methods are used according to the latest documentation of the libraries you're working with. If the libraries were obtained from a source like GitHub, revisiting the repository to check for updated usage examples, documentation, or issues related to your problem might also provide a solution.